# *Projektarbeit C22:*

# *"Bilanz-Regelung von zwei Gross-Motoren"*

Projektteam

Gerber Aline

Popov Stefan

Fernández-Aparicio Ruiz Cristina

**HOCHSCHULE DARMSTADT** 

#### **UNIVERSITY OF APPLIED SCIENCES**

#### **M.SC. Elektrotechnik**

# Inhaltsverzeichnis

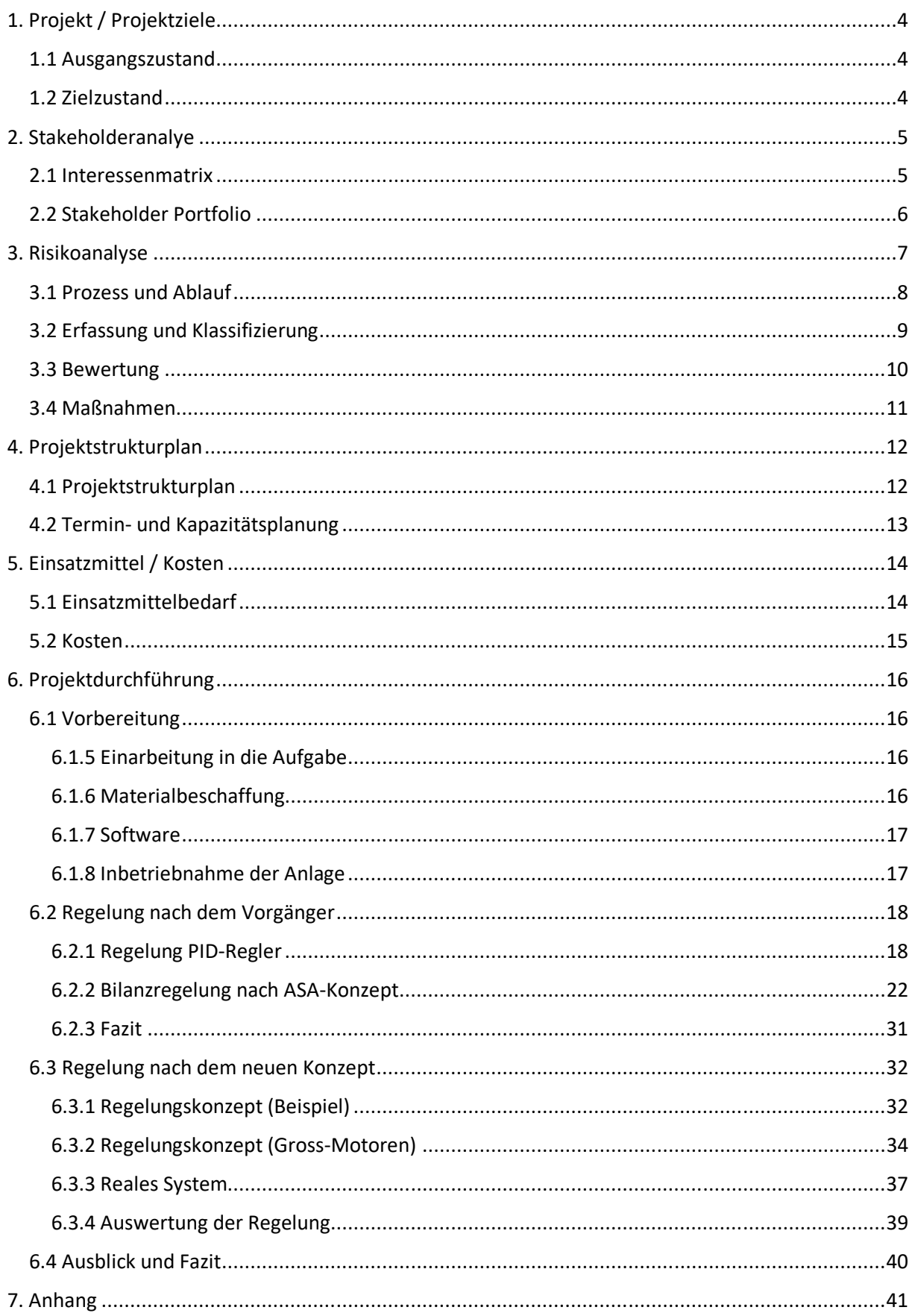

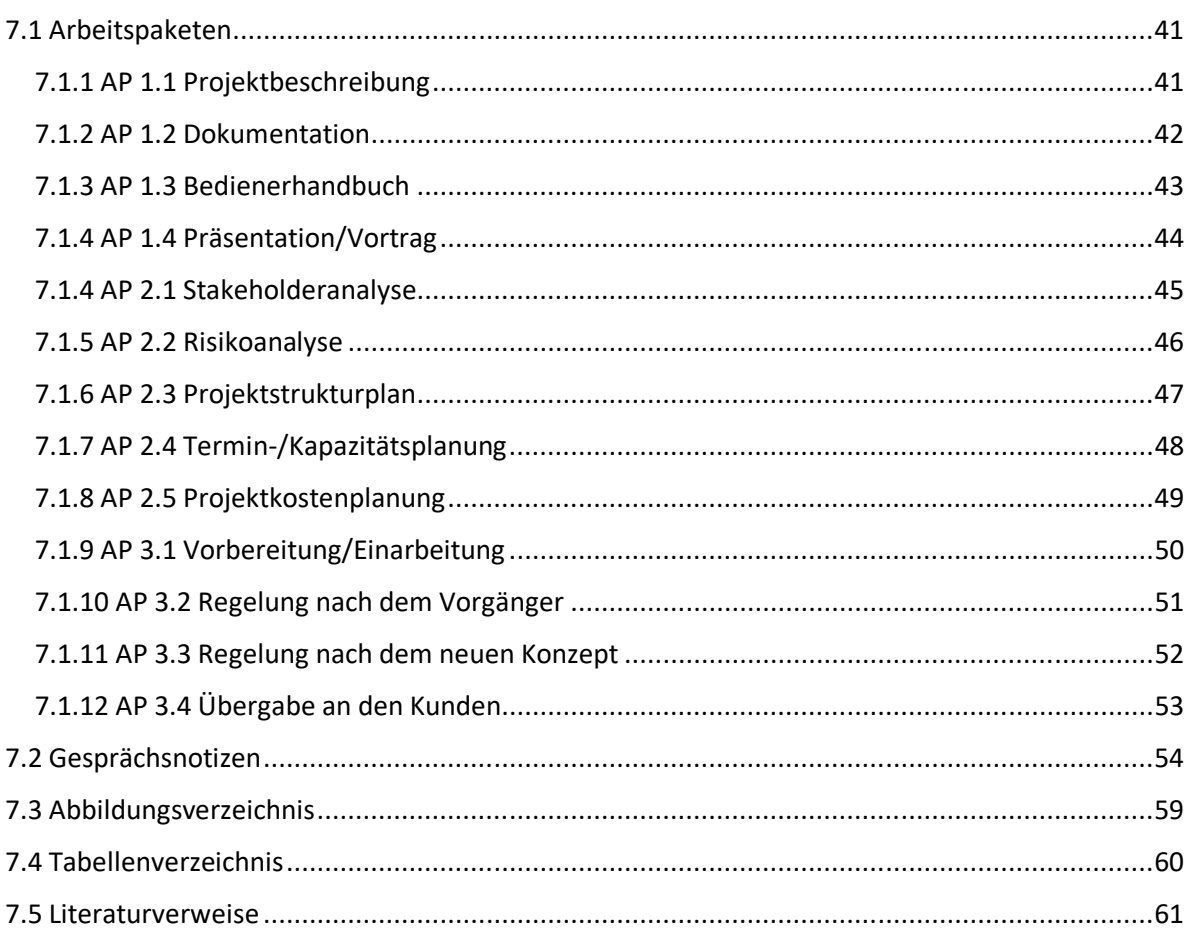

# 6. Projektdurchführung

Dieses Kapitel beschreibt die Durchführung der eigentlichen Projektaufgabe. Dazu gehören die Vorbereitungen, die zur Erfüllung der Regelungsaufgaben benötigt werden, und die Durchführung zweier Regelungen. Die erste Regelung beschäftigt sich mit den Vorgaben des Vorgängerprojekts und die zweite Regelung beinhaltet die Entwicklung eines neuen ASA-Konzepts. Am Ende werden noch die Ergebnisse beider Regelungen bewertet und gegenübergestellt.

# 6.1 Vorbereitung

Zur Vorbereitung waren verschiedene Aufgaben zu erledigen. Allgemein wurde sich erstmal in die Aufgaben eingearbeitet. Um mit der Anlage arbeiten zu können, wurde das benötigte Material besorgt und die Software eingerichtet. Danach konnte die Anlage in Betrieb genommen werden.

# 6.1.5 Einarbeitung in die Aufgabe

Für die Einarbeitung standen die Dokumentation der Vorgängerprojekte und weiteres Infomaterial von Hr. Zacher zur Verfügung. Diese sind in dem Projektordner beigefügt. Des Weiteren gab es ein Einführungsgespräch mit dem Auftraggeber Hr. Zacher (Gesprächsnotiz Nr.1).

## 6.1.6 Materialbeschaffung

Um die Anlage in Betrieb nehmen zu können, mussten zuvor ein RS232 USB Adapter (Typ: PL2303HX 5V TTL) und CNC Servo Schrittmotor Driver AC-DC Netzteil 24V 15A beschafft werden.

### 6.1.7 Software

Für die Bearbeitung der Aufgaben wurde die Software Matlab und Simulink eingesetzt. Bevor wir damit arbeiten konten, benötigten wir verschiedene Hardware Support Packages in Matlab und bestimmte Treiber. Die Hardware Support Packages benötigten wir für das Programmieren der Anlage bzw. Mikrocontroller mit Matlab und Simulink und für das Rapid Control Prototyping. Des Weiteren wurden Treiber für die Kommunikation zwischen Computer und Mikrocontroller installiert.

Im Folgenden sind alle Hardware Support Packages aus Matlab R2017a aufgelistet, die in Matlab zur Verfügung stehen müssen. Wenn ein Hardware Support Packages nicht vorhanden war, musste dieses installiert werden.

Hardware Support Packages:

- Embedded Coder
- Embedded Coder Support Package for STMicroelectronics Discovery Boards
- Embedded Coder Support Package for ARM Cortex-M Processors
- Simulink
- Controll System Box
- Simulink Coder
- Simulink Desktop Real-Time
- Simulink PLC Coder
- Simulink Real-Time
- Simulink Report Generator

Wie oben erwähnt, müssen auch zwei Treiber installiert werden. Der erste Treiber nennt sich "ST-LINK/V2" und dieser wird für die direkte Kommunikation zwischen dem Controller und Windows benötigt. Der zweite Treiber ist für den USB-TTL Konverter. Es handelt sich hierbei um Typ "USB RB-TTL".

# 6.1.8 Inbetriebnahme der Anlage

In der Erstinbetriebnahme der Anlage wurden alle Anschlüsse und auf Vollständigkeit geprüft. Danach wurde die Spannungsversorgung an die Anlage angeschlossen. Um zu testen, ob die Anlage Betriebsbereit ist, wurde zwischen Spannungsversorgung und Klemmleiste ein Schalter integriert. Damit konnte die Grundfunktionen überprüft werden. Nach dem Check wurde testweise ein Simulink Modell des Vorgängers auf den Mikrocontroller übertragen. Durch den ersten Versuch konnte das Bedienen des Mikrocontrollers getestet werden.

Nach Erledigen aller Vorbereitung konnte wir nun auf die eigentliche Aufgabe übergehen.

# 6.2 Regelung nach dem Vorgänger

Die Aufgabe dieser Regelung war, die Regelungen des Vorgängers zu wiederholen und zu bewerten. Dazu gab es zwei Konzepte. Das erste Konzept war die Regelung mit einem PID-Regler, die zuerst in Matlab simuliert wurde und danach auf das reale System übertragen worden ist. Die gleiche Vorgehensweise wurde bei dem zweiten Konzept umgesetzt. Das zweite Konzept war eine Bilanzregelung nach dem ASA-Konzept. Für diese Aufgabe wurde ein Bedienerhandbuch erstellt. Dieses befindet sich in dem Projektordner.

## 6.2.1 Regelung PID-Regler

Für die Realisierung des PID-Reglers wurden die Matlab Simulink Modelle des Vorgängers verwendet. Die Simulink Modelle sind in dem Projektordner beigefügt.

#### *6.2.1.1 Simulation*

Für die Simulation des PID-Reglers wurden folgende Parameter eingestellt:

Simulink Baustein PID-Regler = parallel

$$
W = 1
$$
  
\n
$$
K_P = 0.12
$$
  
\n
$$
K_I = 0.12/0.01
$$
  
\n
$$
K_D = 0.12 * 0.01
$$
  
\n
$$
T_N = 0.011
$$
  
\n
$$
T_V = 0.012
$$

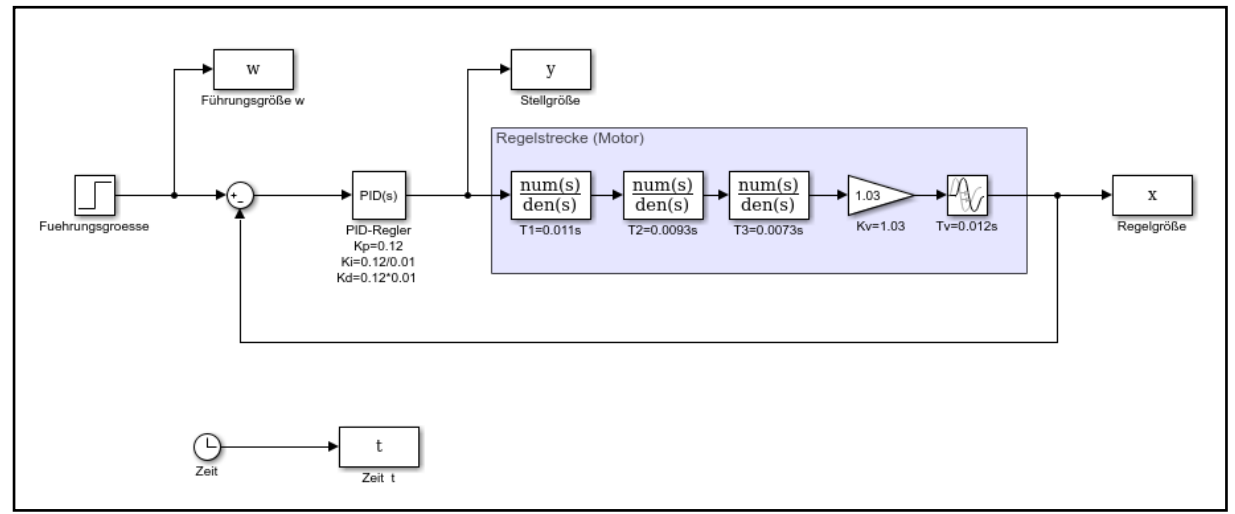

*Abbildung 9: Simulink Modell zur Simulation PID-Regler* 

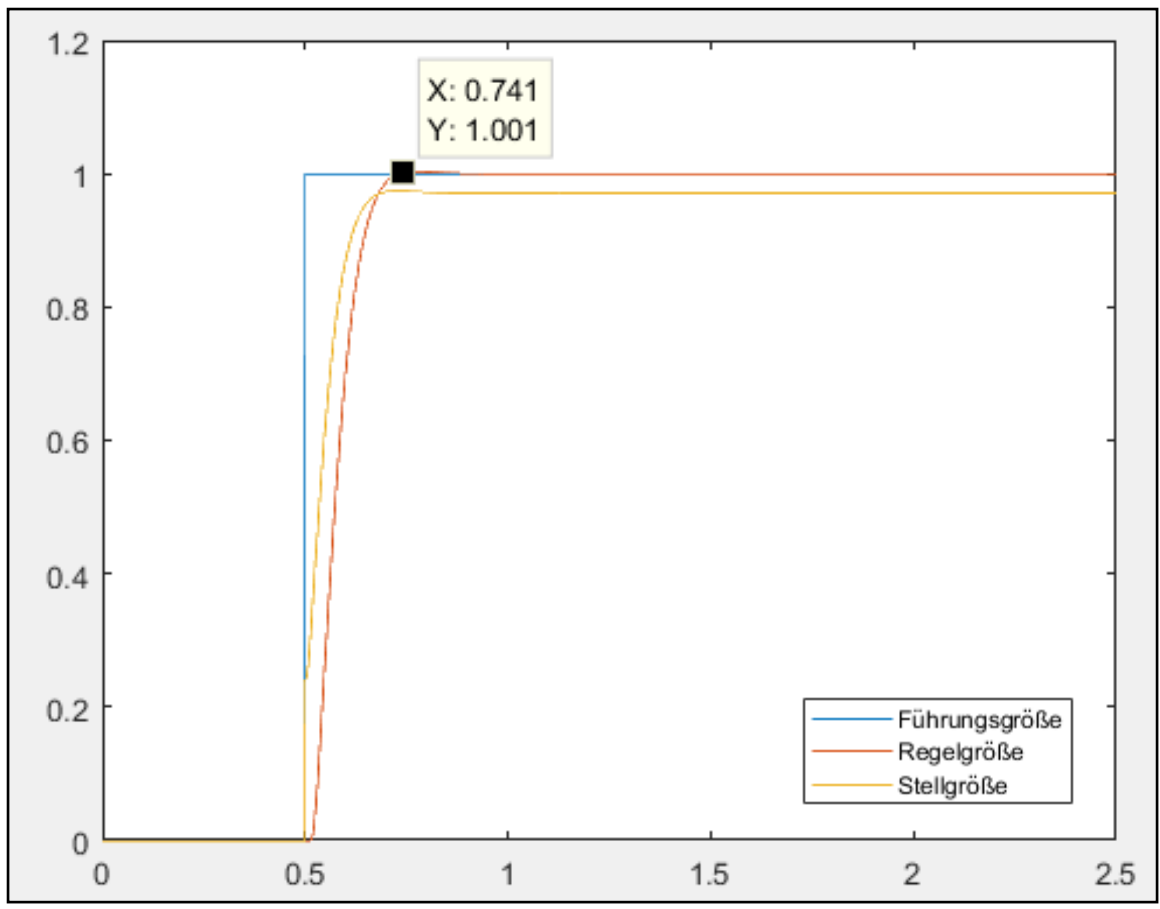

*Abbildung 10: Sprungantwort der Simulation PID-Regler* 

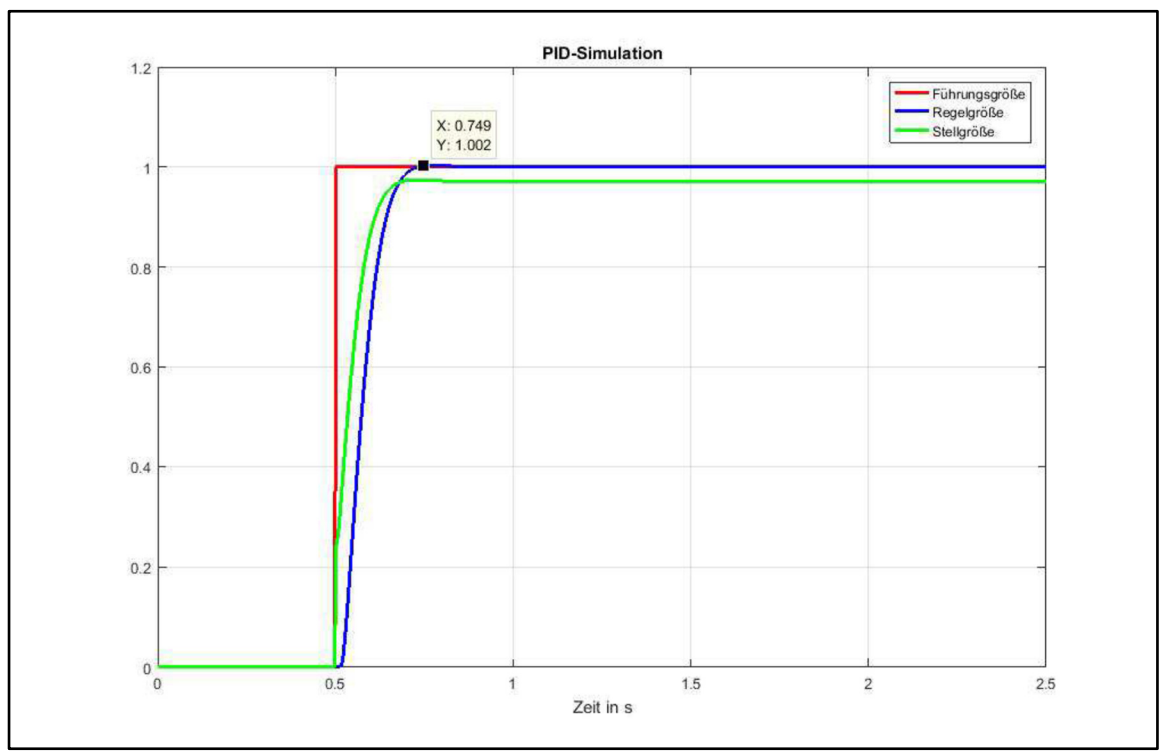

*Abbildung 11: Sprungantwort der Simulation PID-Regler (Vorgänger)* 

Die Abbildung 10 zeigt die aufgenommene Sprungantwort des Projektteams. Zur Beurteilung der Sprungantwort wurde die Sprungantwort (Abbildung 11) des Vorgängers herangezogen. Es zeigt sich ein gleiches Verhalten der Regelgrößen. Die neu erfasste Regelgröße erreicht den Sollzustand nach 0,24 s ohne Überschwinger.

# *6.2.1.2 Reales System*

Für die Regelung am realen System wurden folgende Änderungen bzw. Anpassungen vorgenommen:

- Das rechte System wurde mittels einer Konstanten am Pin PA5 stillgelegt.
- Um die Aufzeichnung zu vervollständigen, wurde der Sollwert (Führungsgröße) an den Scope Baustein zugeführt.
- Die Führungsgröße W wurde auf 0,75 eingestellt.
- Die Sample Time wurde auf 10 ms erhöht (Vorgänger: Sample Time = 4 ms).
- Die Duration wurde auf 500000 erhöht (Vorgänger: Duration = 3000).

Diese Änderungen waren für eine saubere Signalerfassung notwendig. Des Weiteren enthält der Regelkreis eine Begrenzung, um die Stellgröße auf 0 V bis 3 V zu begrenzen. Die Stellgröße wird anschließend durch den Block PWM zu einem PWM-Signal umgewandelt. Der PWM Block ist folgendermaßen aufgebaut:

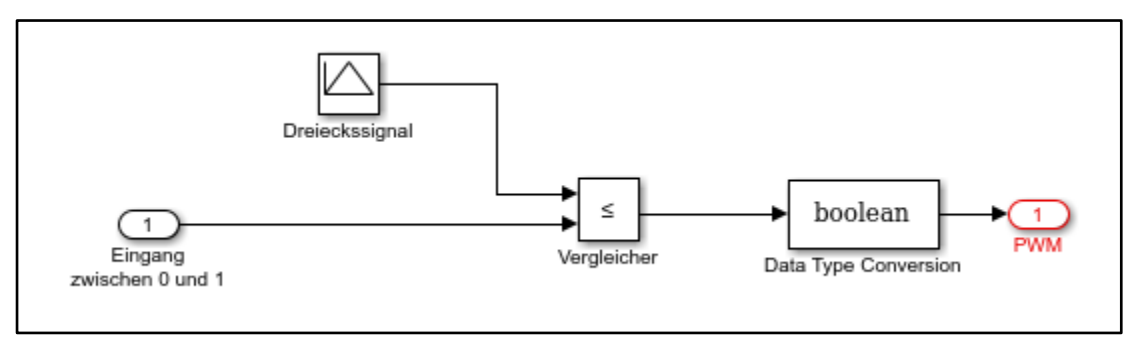

*Abbildung 12: PWM-Block PID-Regler* 

Die folgenden Parametereinstellungen sind von der Simulation übernommen worden:

Simulink Baustein PID-Regler = parallel

$$
K_P = 0.12
$$
  
\n
$$
K_I = 0.12/0.01
$$
  
\n
$$
K_D = 0.12 * 0.01
$$
  
\n
$$
T_N = 0.011
$$
  
\n
$$
T_V = 0.012
$$

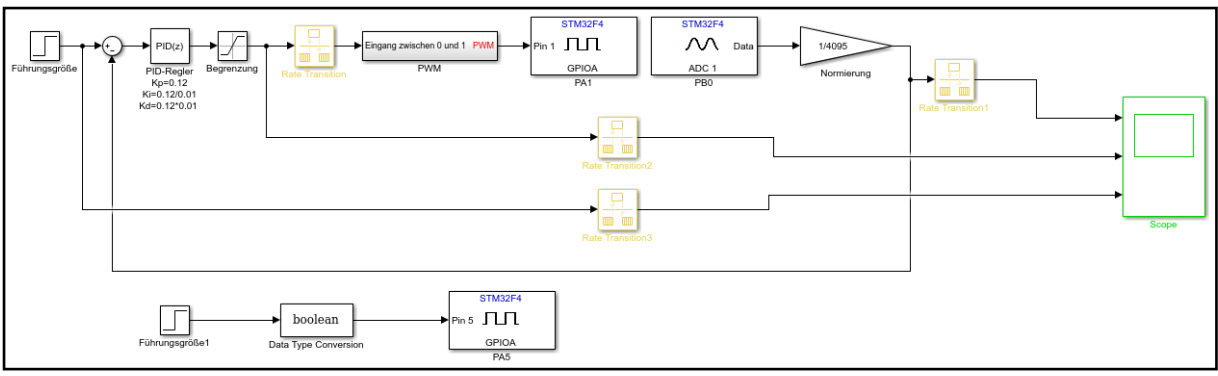

*Abbildung 13: Simulink Modell für reales System PID-Regler* 

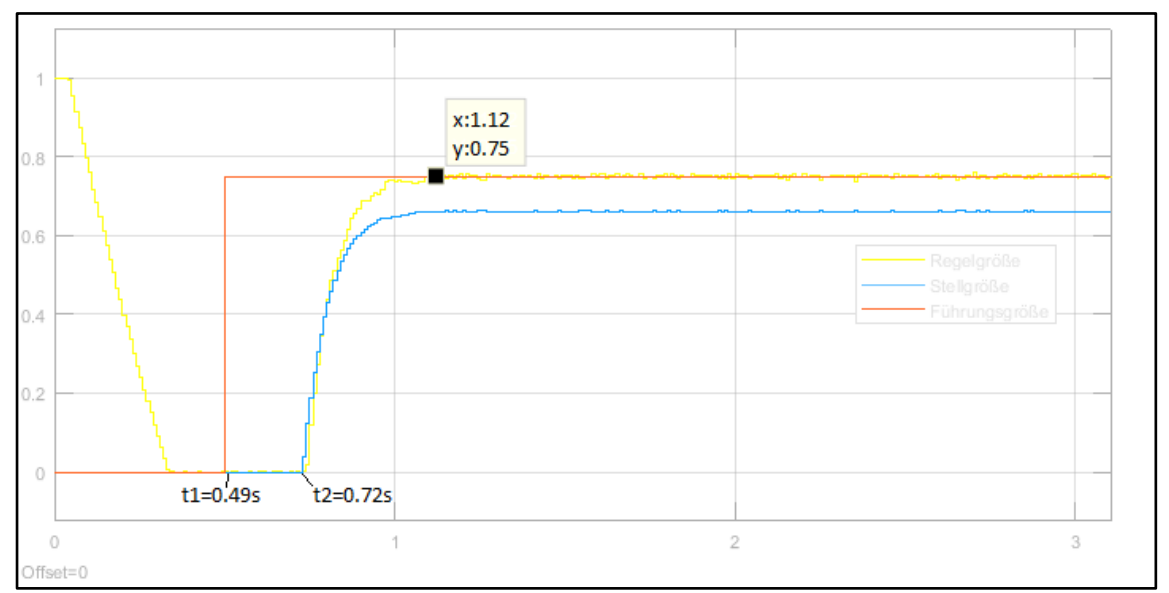

*Abbildung 14: Sprungantwort des realen Systems PID-Regler* 

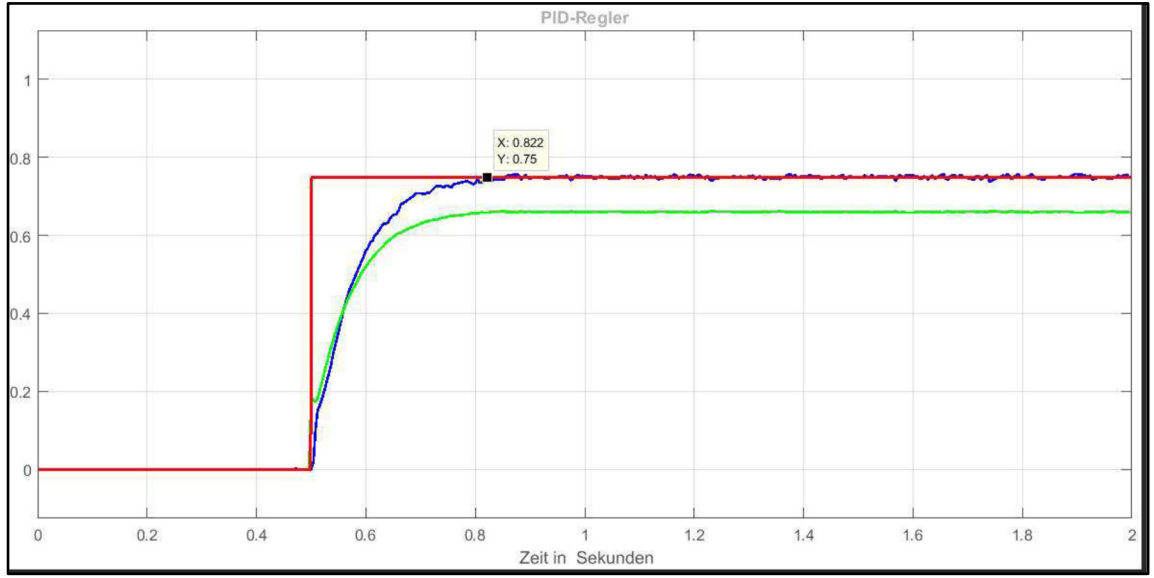

*Abbildung 15: Sprungantwort des realen Systems PID-Regler (Vorgänger)* 

Wie bei der Simulation wurde hier für die Beurteilung der Sprungantwort die von dem Vorgänger aufgenommene Sprungantwort verwendet. Hier zeigt sich nun einen Unterschied in der Aufnahme der Sprungantworten. Das Verhalten in Abbildung 13 zeigt ein Totzeitverhalten bei der Sollwertaufschaltung bis zum Beginn der Regelgröße. Diese Totzeit beträgt 230 ms. Es sieht so aus, dass die Totzeit von 230 ms bei realem System mit PID-Regler unvermeidlich ist. Die Ursache dafür kann der PWM sein oder von der so genannten Rechentotzeit.

Die Sprungantwort des Vorgängers (Abbildung 14) zeigt kein Totzeitverhalten. Bemerkung: Die Führungsgröße in Abbildung 14 wurde nicht über die Regelung aufgenommen, sondern händig eingetragen. Die Regelgröße in Abbildung 13 weißt im Einschwingverhalten ein gleiches Verhalten wie beim Vorgänger. Die Einschwingzeit beträgt 400 ms ohne Überschwinger.

# 6.2.2 Bilanzregelung nach ASA-Konzept

Für die Realisierung der Bilanzregelung nach dem ASA-Konzept wurden die Matlab Simulink Modelle des Vorgängers verwendet. Die Simulink Modelle sind in dem Projektordner beigefügt.

# *6.2.2.1 Simulation*

Für die Simulation wurden folgende Parameter vorgenommen:

 $W = 1$  $T_0 = 0.03$  $T_1 = 0.03$  $T_2 = 0.02$ 

Die Simulation wurde zuerst mit Kp = 1 und danach mit Kp = 2 aufgenommen.

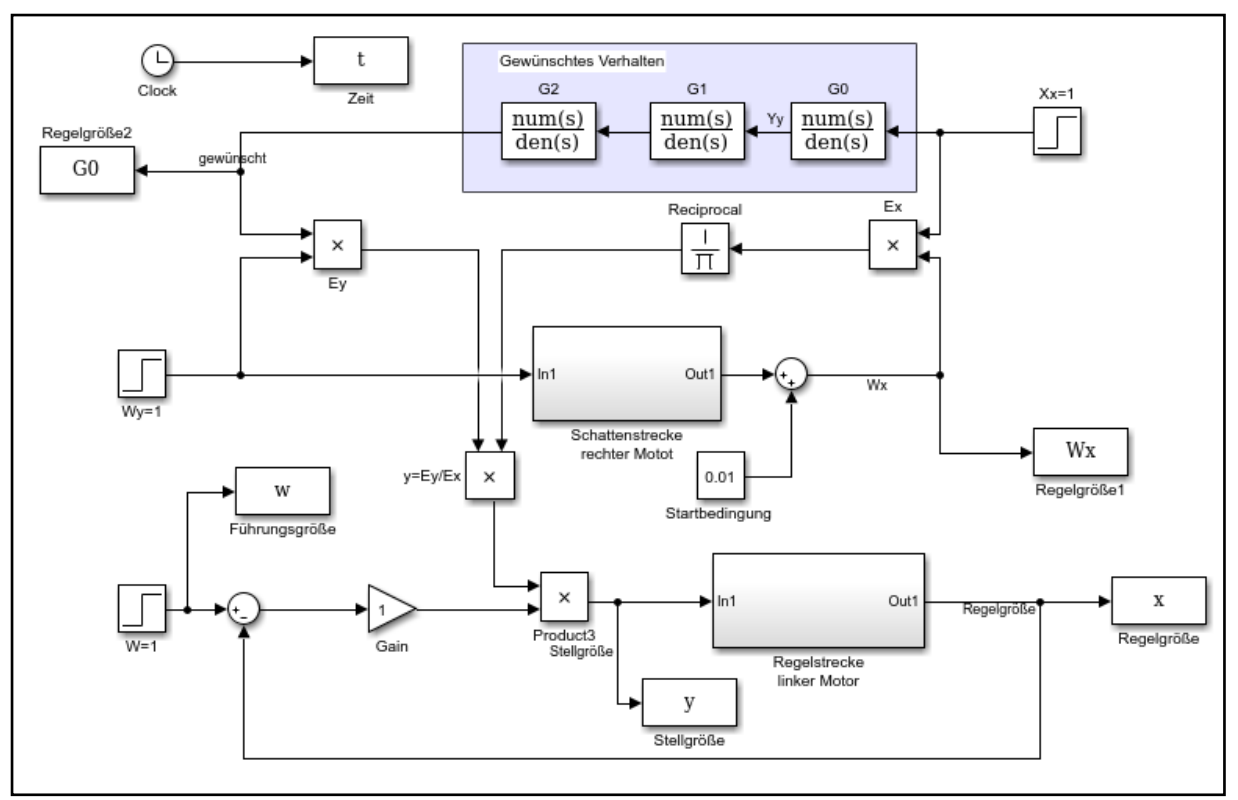

*Abbildung 16: Simulink Modell zur Simulation Bilanzregelung nach ASA-Konzept ohne I-Glied* 

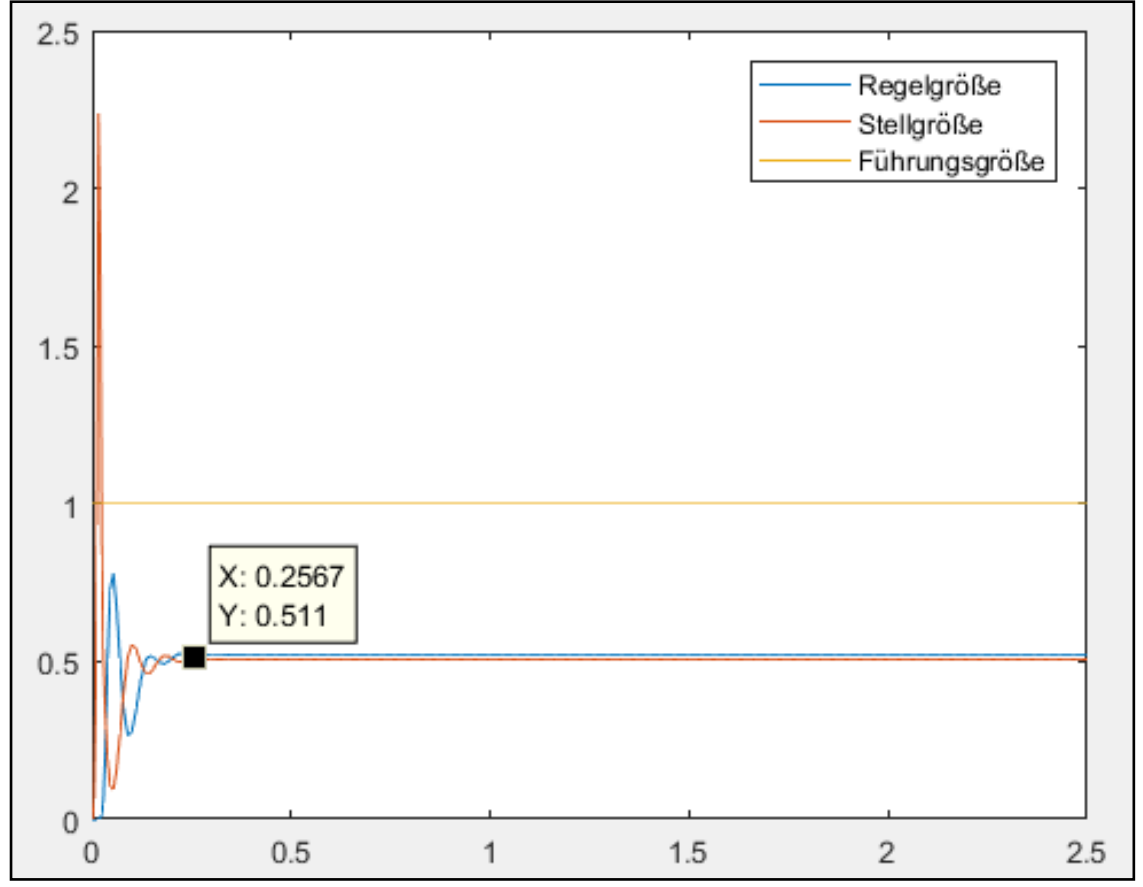

*Abbildung 17: Ergebnis der Simulation Bilanzregelung nach ASA-Konzept ohne I-Glied, Kp=1* 

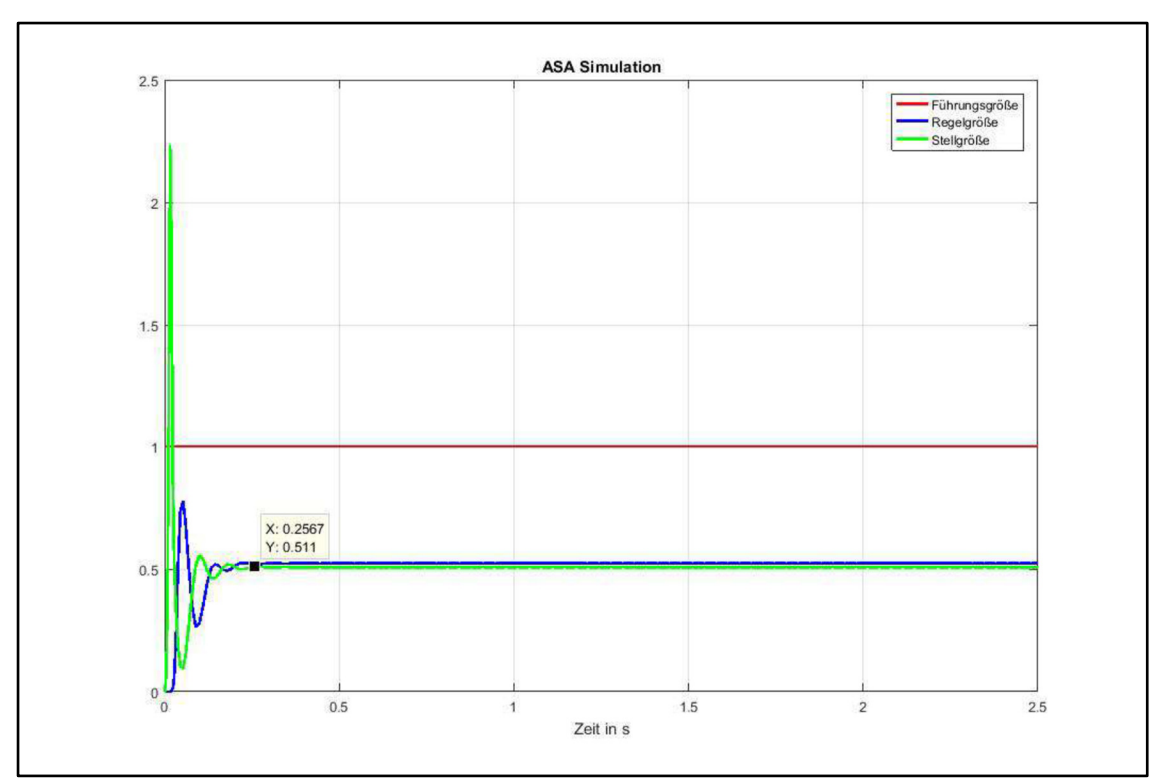

*Abbildung 18: Ergebnis der Simulation Bilanzregelung nach ASA-Konzept ohne I-Glied, Kp=1 (Vorgänger)* 

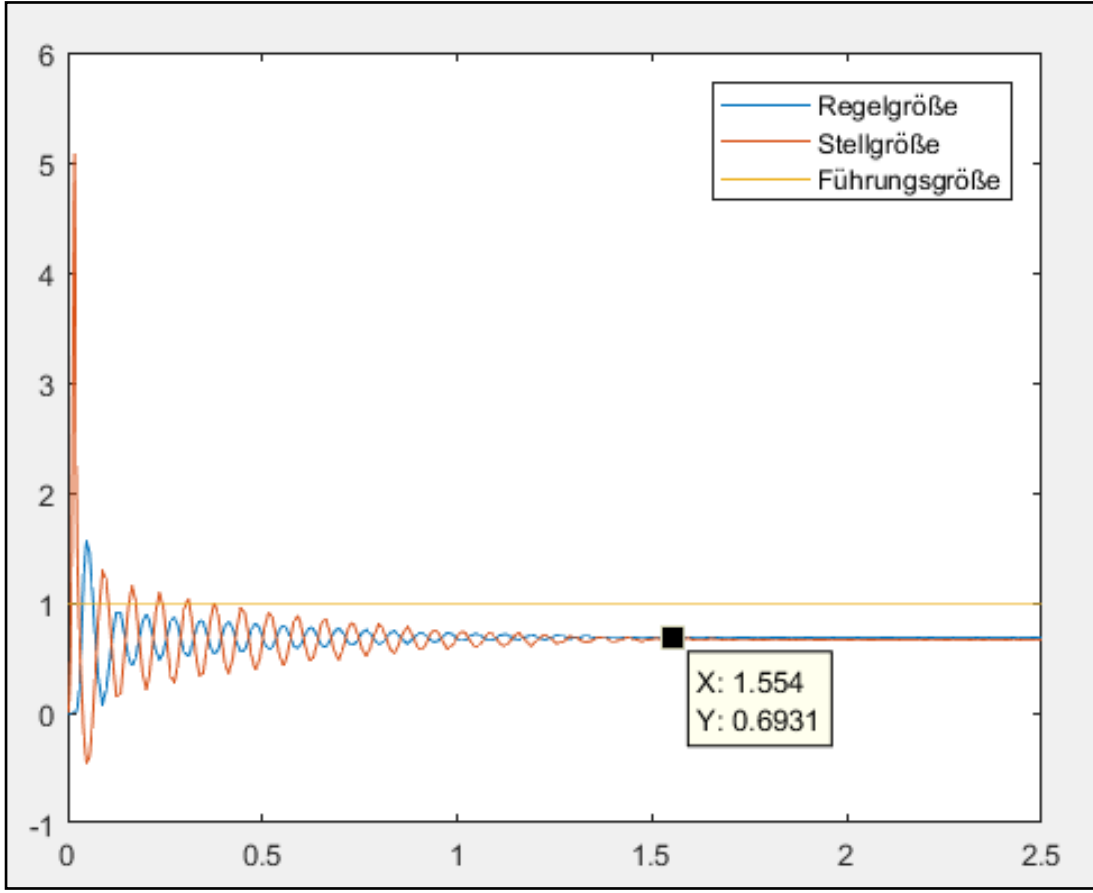

*Abbildung 19: Ergebnis der Simulation Bilanzregelung nach ASA-Konzept ohne I-Glied, Kp=2* 

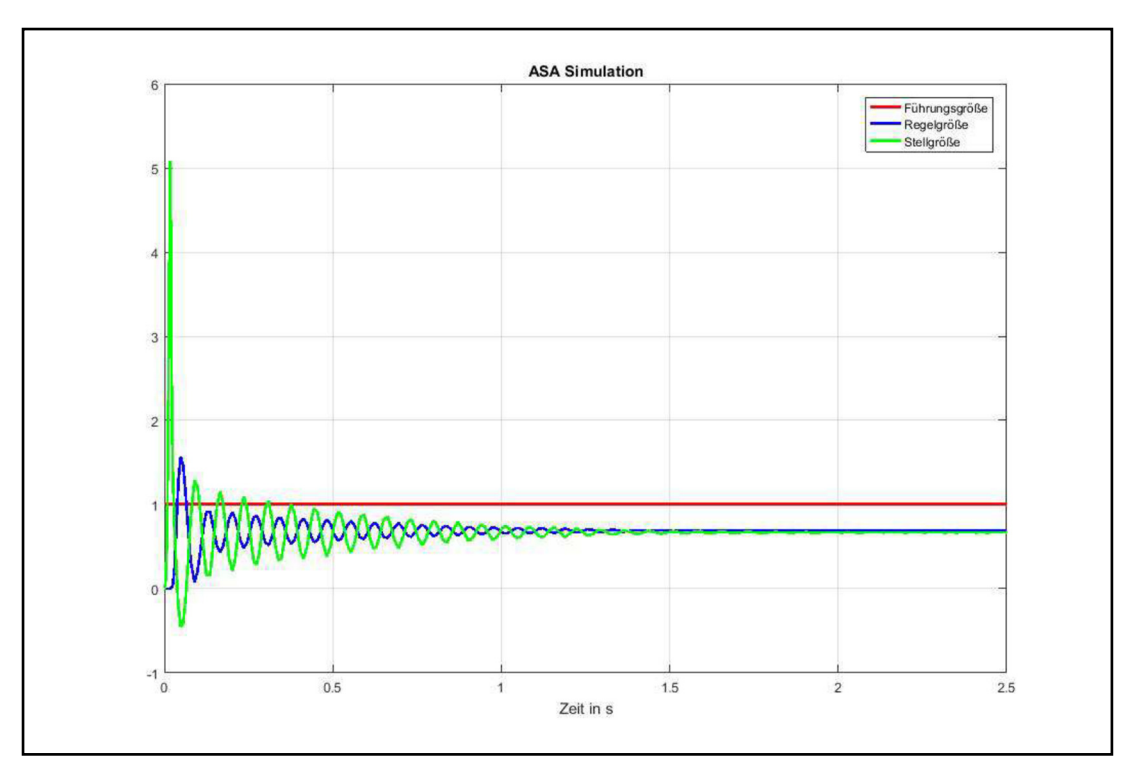

*Abbildung 20: Ergebnis der Simulation Bilanzregelung nach ASA-Konzept ohne I-Glied, Kp=2 (Vorgänger)* 

Das Simulink Modell wurde um ein I-Glied vor dem Verstärker erweitert. Um die bleibende Regeldifferenz zu kompensieren. Dazu wurde die Simulation erneut durchgeführt. Für diese Simulation wurde ein Kp = 6 eingestellt.

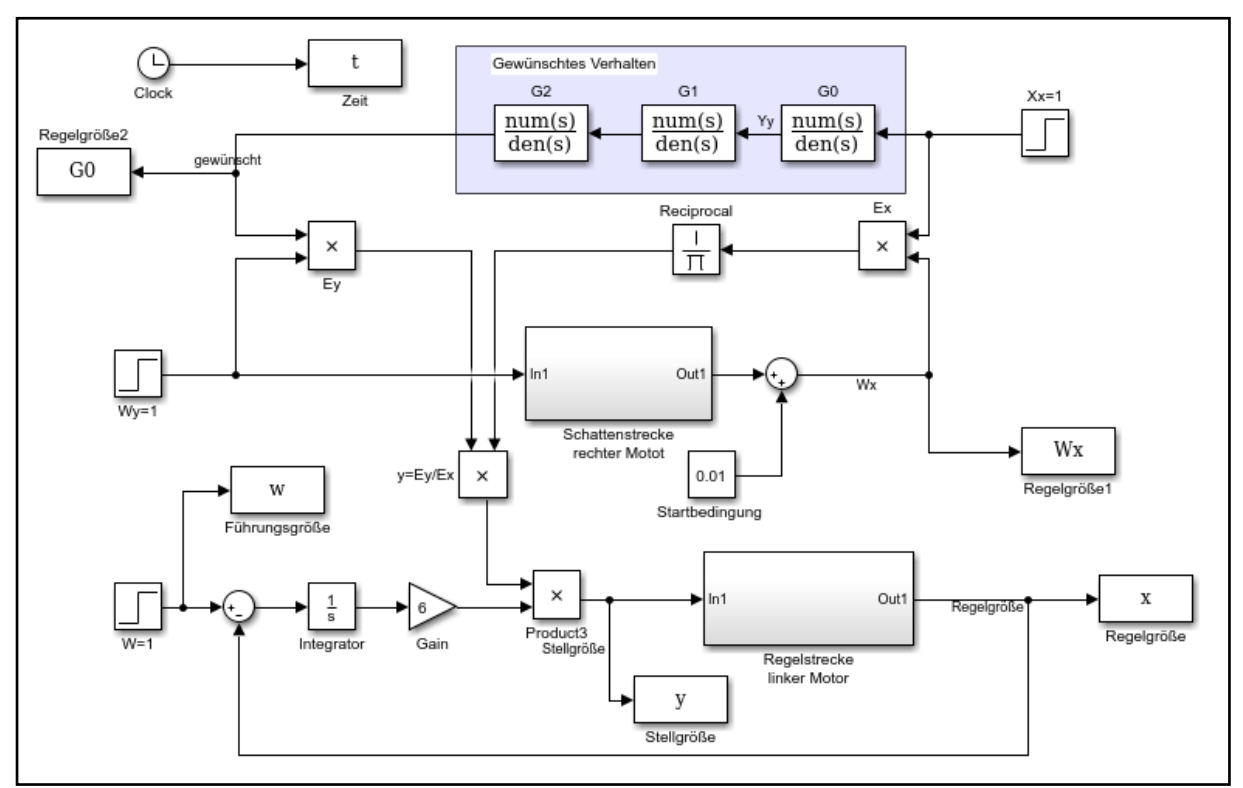

*Abbildung 21: Simulink Modell zur Simulation Bilanzregelung nach ASA-Konzept mit I-Glied* 

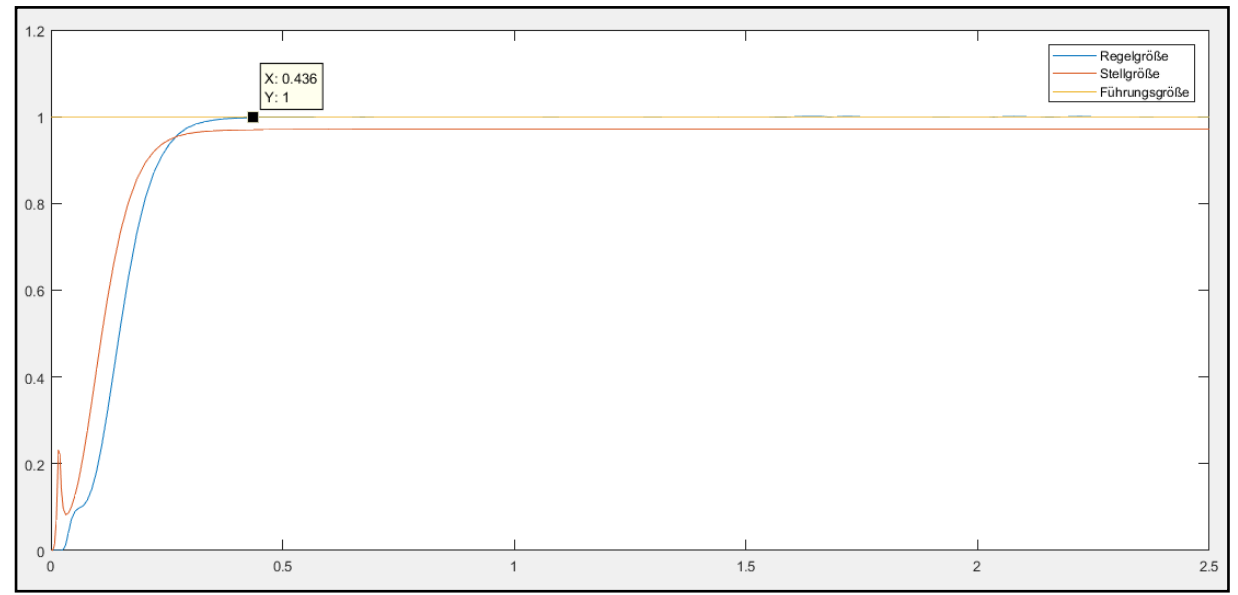

*Abbildung 22: Ergebnis der Simulation Bilanzregelung nach ASA-Konzept mit I-Glied, Kp=6* 

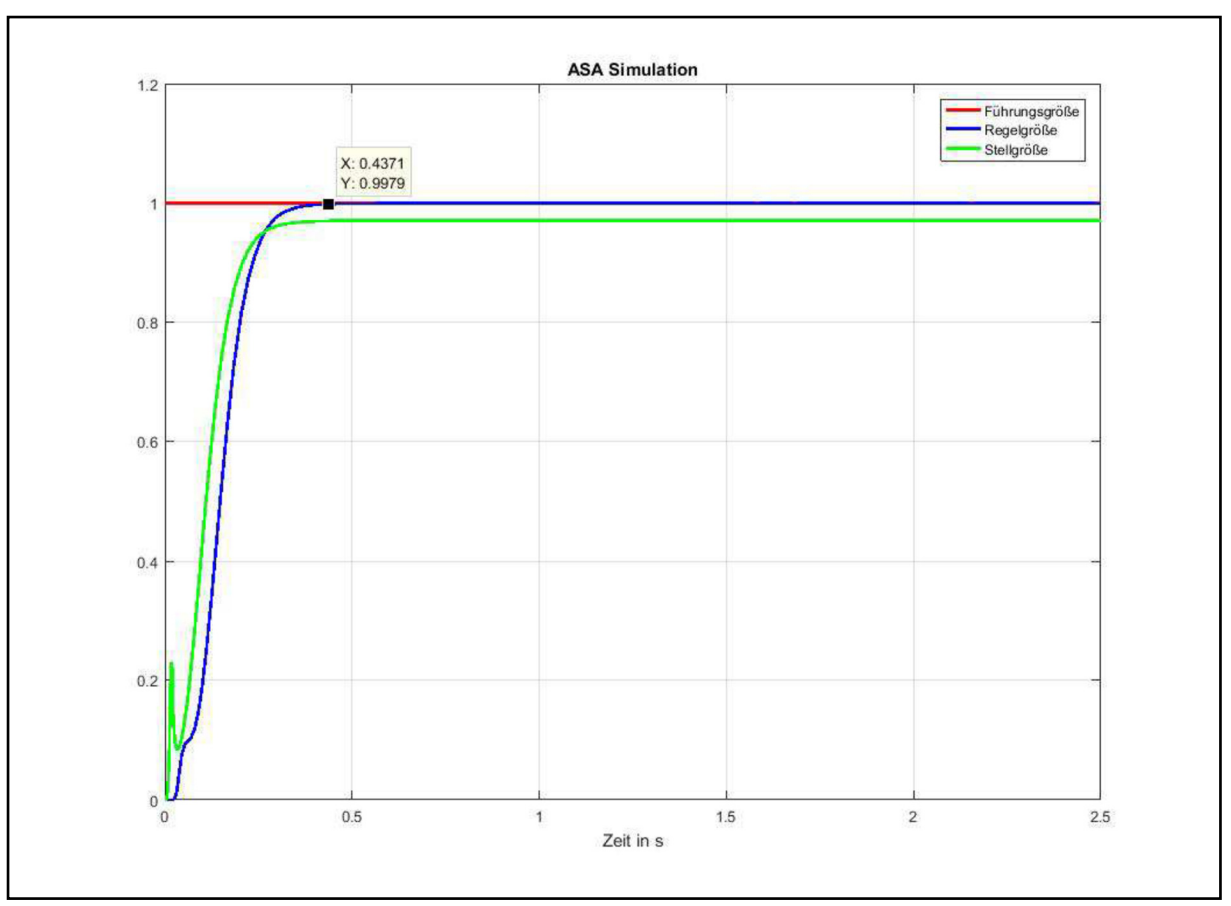

*Abbildung 23: Ergebnis der Simulation Bilanzregelung nach ASA-Konzept mit I-Glied, Kp=6 (Vorgänger)* 

Die Ergebnisse der Simulation zeigen das gleiche Verhalten, wie bei den Ergebnissen des Vorgängers.

#### *6.2.2.2 Reales System*

Für die Regelung am realen System wurden folgende Änderungen bzw. Anpassungen vorgenommen:

- Die Führungsgröße W wurde auf 0,75 eingestellt.
- Die Sample Time wurde auf 10 ms erhöht (Vorgänger: Sample Time = 4 ms).
- Die Duration wurde auf 500000 erhöht (Vorgänger: Duration = 3000).

Diese Änderungen waren für eine saubere Signalerfassung notwendig. Des Weiteren enthält der Regelkreis eine Begrenzung, um die Stellgröße auf 0 V bis 1 V zu begrenzen. Die Begrenzung wurde geändert wegen der zu Beginn auftretende, erhöhten Stellgröße (Abbildung 17 und 19). Die Stellgröße wird anschließend durch den Block PWM zu einem PWM-Signal umgewandelt. Der PWM Block ist folgendermaßen aufgebaut:

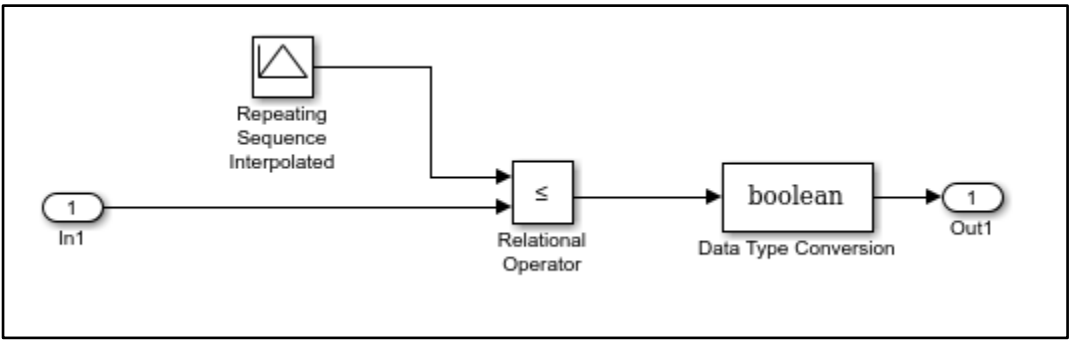

*Abbildung 24: PWM-Block Bilanzregelung ASA-Konzept*

Die Durchführung der Regelung auf das reale System wurde zu Beginn ohne I-Glied mit K<sub>P</sub> = 1 und danach mit I-Glied  $K_P = 6$  aufgenommen.

Regelung ohne I-Glied mit  $K_P = 1$ :

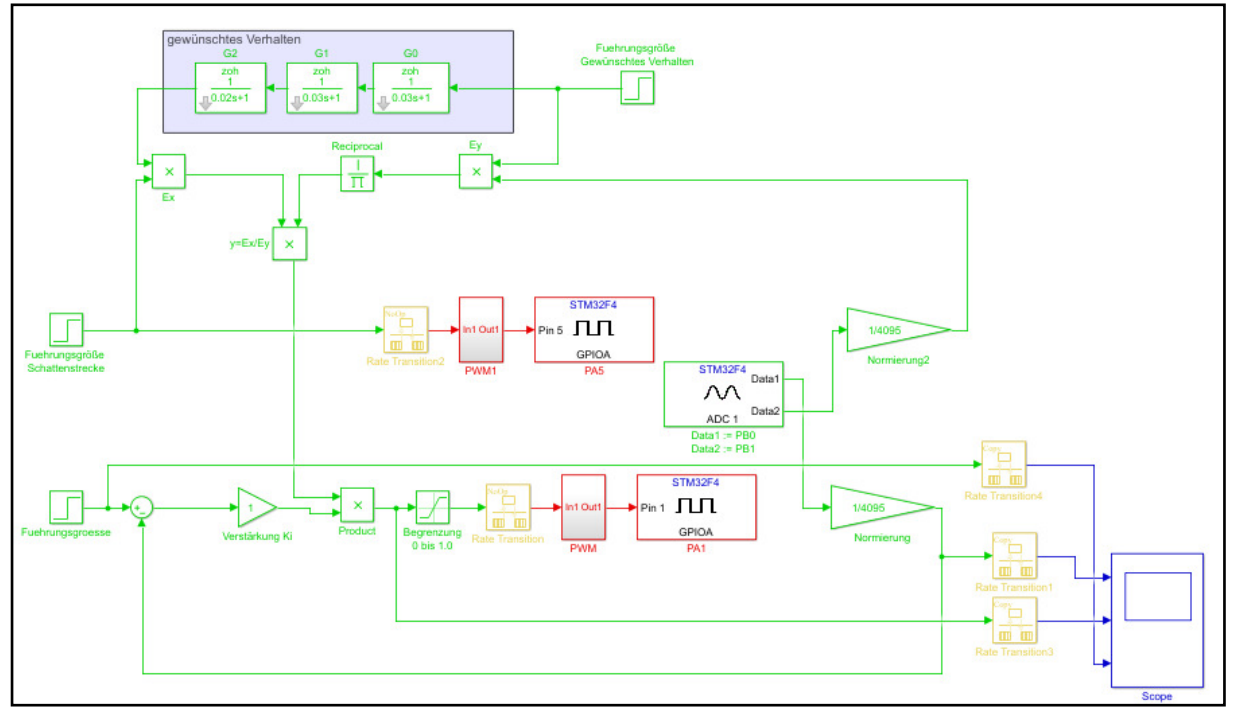

*Abbildung 25: Simulink Modell für reales System Bilanzregelung nach ASA-Konzept ohne I-Glied* 

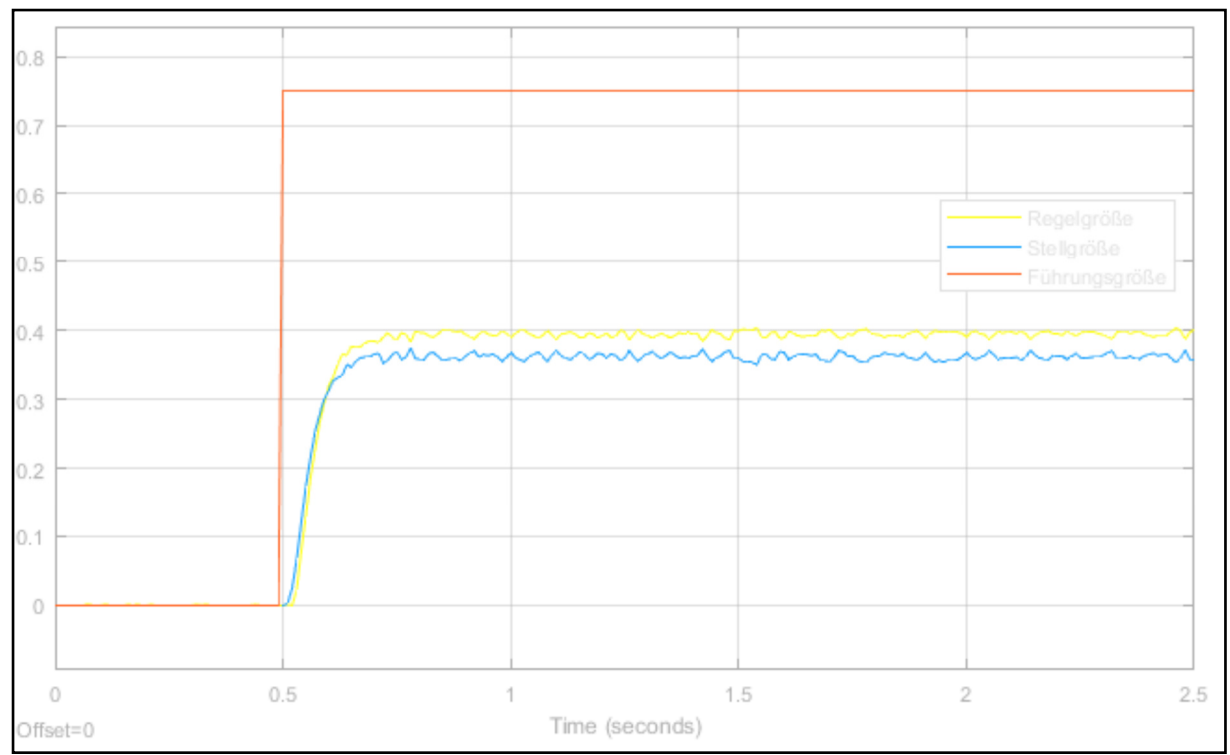

*Abbildung 26: Ergebnis des realen Systems Bilanzregelung ohne I-Glied* 

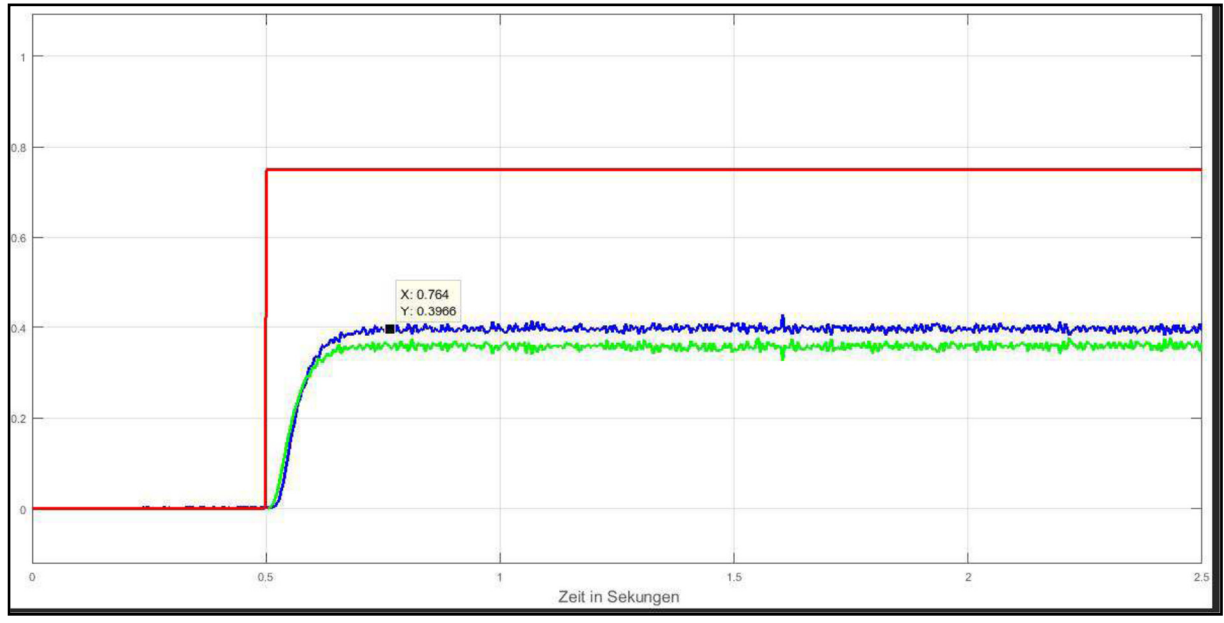

*Abbildung 27: Ergebnis des realen Systems Bilanzregelung ohne I-Glied (Vorgänger)* 

# Regelung mit I-Glied  $K_P = 6$ :

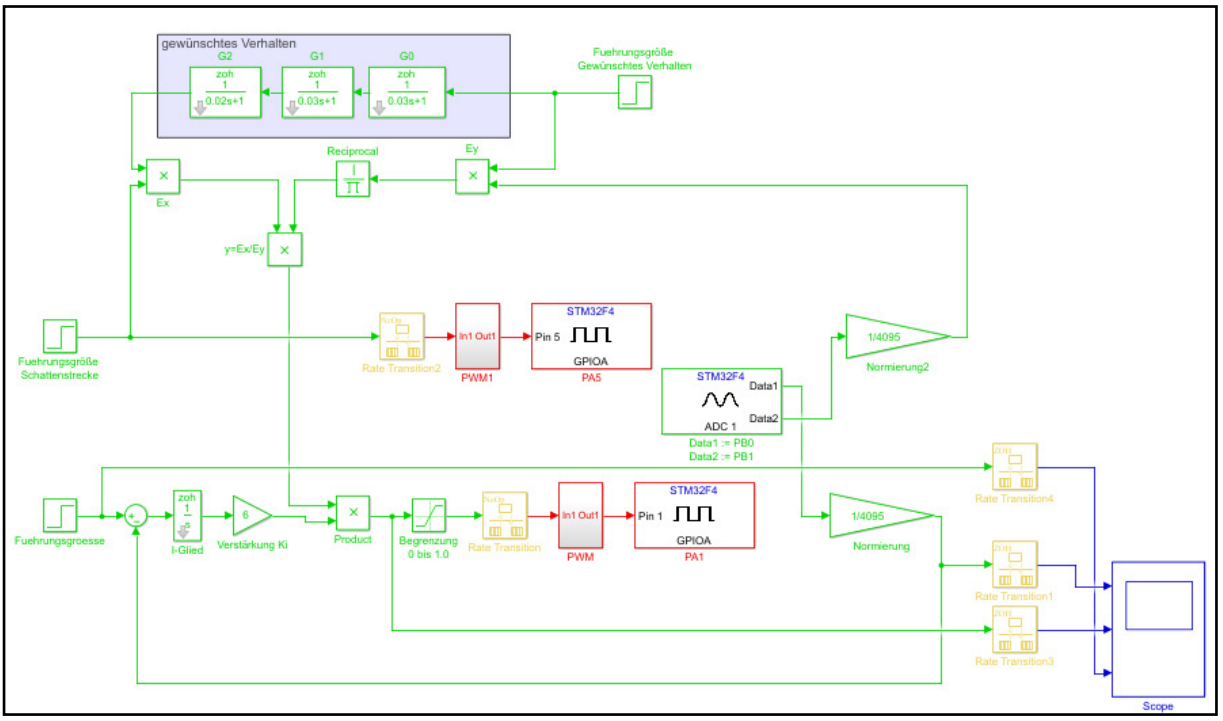

*Abbildung 28: Simulink Modell für reales System Bilanzregelung nach ASA-Konzept mit I-Glied* 

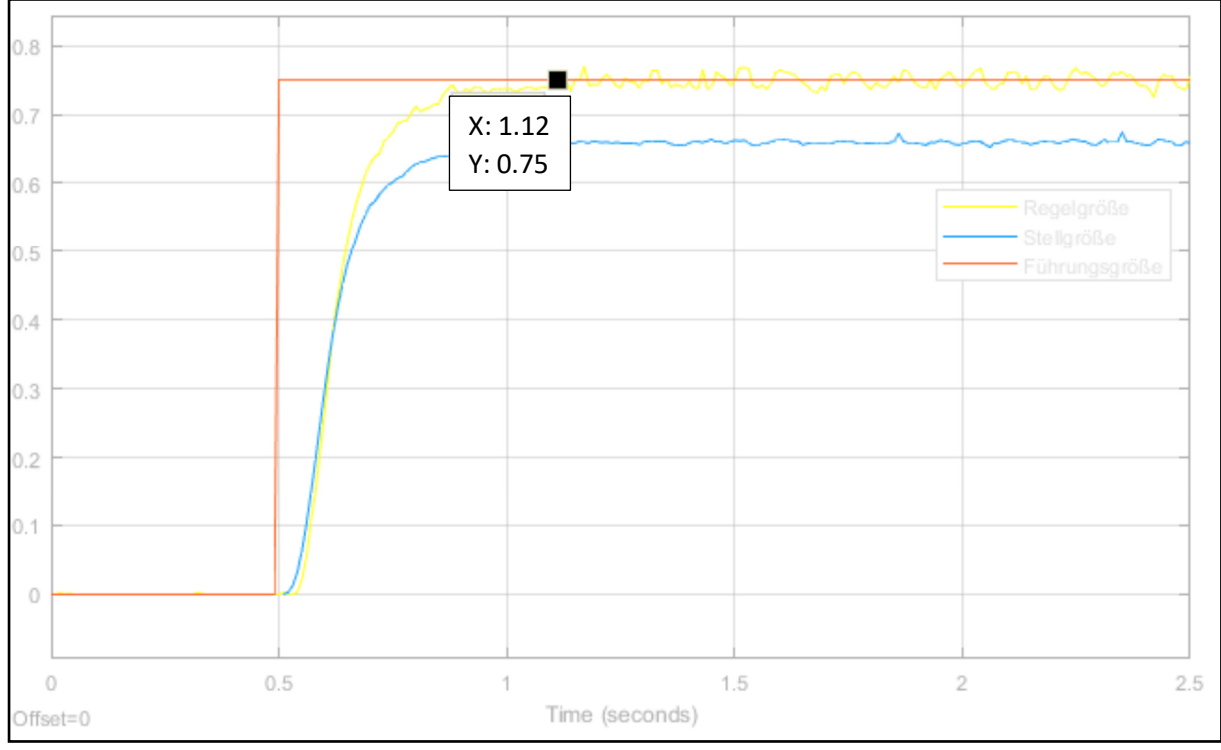

*Abbildung 29: Ergebnis des realen Systems Bilanzregelung mit I-Glied* 

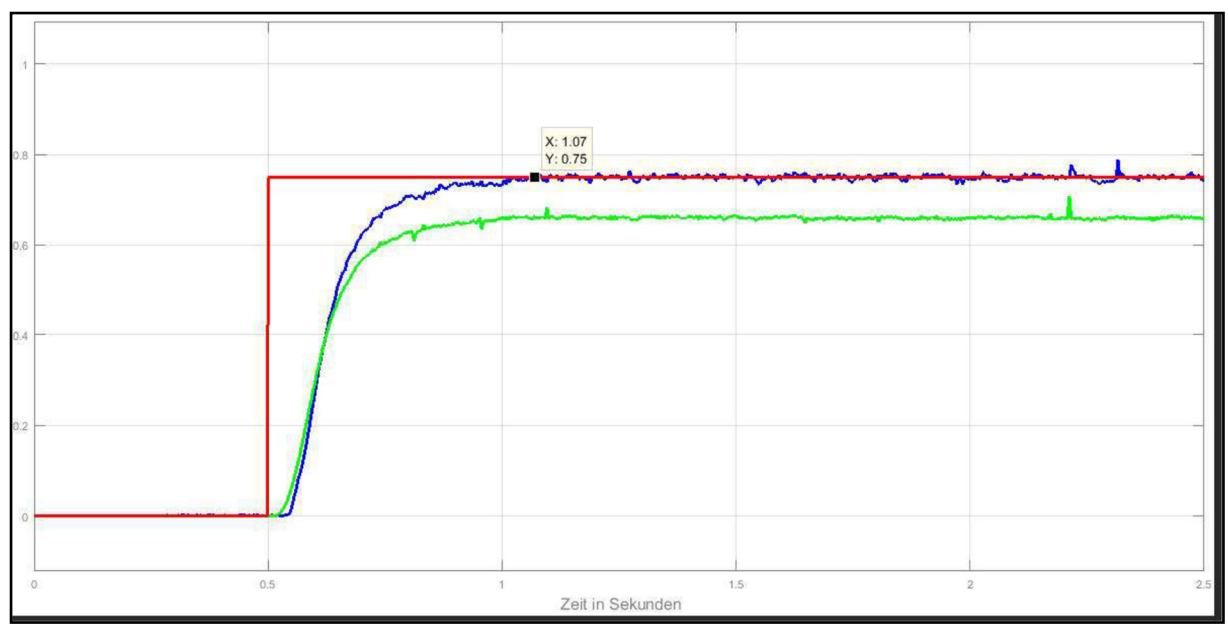

*Abbildung 30: Ergebnis des realen Systems Bilanzregelung mit I-Glied (Vorgänger)* 

Die Ergebnisse der Simulation zeigen das gleiche Verhalten, wie bei den Ergebnissen des Vorgängers.

#### 6.2.3 Fazit

Im Allgemeinen ist zu sagen, dass die erneute Aufnahme die des Vorgängers bestätigen. Eine Ausnahme ist doch vorhanden. Die Regelung des PID-Reglers auf das reale System weist ein anderes Verhalten auf. Die Totzeit gibt es bei dem ASA-Regler nicht. Was dann aber zeigt, dass es wohlmöglich an dem PID-Regler liegen könnte. Dies weist auf einem Vorteil der ASA-Regelung hin. Nachteilig bei der ASA-Reglung soll das Störverhalten sein, aber dieses Verhalten wird in diesem Projekt nicht untersucht.

#### 6.3 Regelung nach dem neuen Konzept

In diesem Kapitel wurde das neue Konzept der Bilanzregelung allgemein getestet und auf die Anlage übertragen. Das neue Konzept stellt die Regelung ohne Regeldifferenz dar. D.h. das nicht wie gewöhnlich der Vergleich zwischen dem Istwert x(t) und dem Sollwert w(t) mit einer Regeldifferenz erfolgt, sondern mit einer Bilanz.

Im Folgenden wurde das neue Konzept anhand eines Beispiels erstellt und simuliert. Danach wurde das Konzept auf die Anlage der Gross-Motoren übertragen.

Die dazu gehörigen Dateien der Simulink Modelle und Matlab-Skripe befinden sich in dem Projektordner.

#### 6.3.1 Regelungskonzept (Beispiel)

In dem Beispiel wurde angenommen, dass die Regelstrecke gleich der Schattenstrecke ist. Des Weiteren wurden die Parameter der Regeleinrichtung anhand des vorgegebenen Beispiels übernommen.

$$
Gs(s) = \frac{K_{PS}}{1 + s * T_1}
$$
  
\n
$$
K_{PS} = 4
$$
  
\n
$$
K_1 = 1
$$
  
\n
$$
K_2 = K_1
$$
  
\n
$$
y_0 = 5
$$
  
\n
$$
w = 2
$$

#### *6.3.1.1 Simulink Modell*

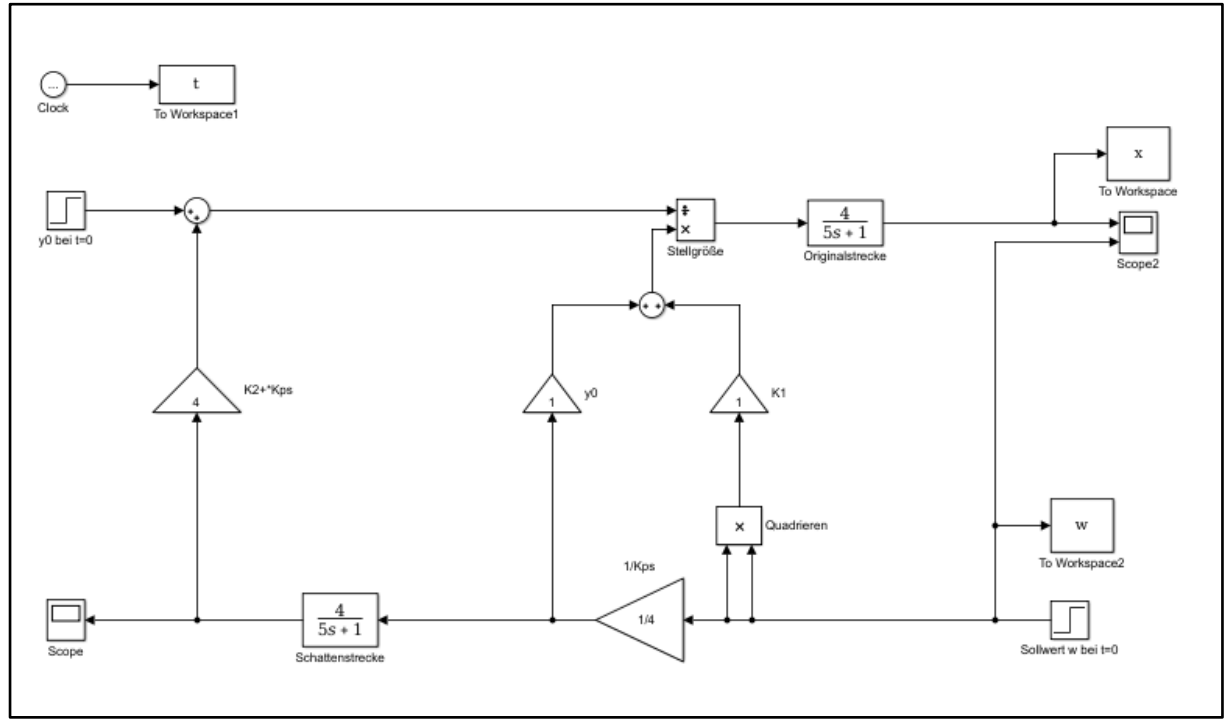

*Abbildung 31: Simulink Modell zur Simulation Bilanzregelung nach dem neuen ASA-Konzept (Beispiel)* 

#### *6.3.1.2 Matlab Skript*

```
Kps = 4.0;T1 = 5.0;
K1 = 1.0;K2 = K1;w = 2.0;y0 = 1;s = tf('s');Gs = Kps/(1+s*T1); % Strecke ohne Regler
ynum = (y0 \times w / Kps) + K1 \times w^2;
yden = Gs * K2 * w + y0;y = ynum/yden;
G0 = Gs * y;step(G0,Gs,50); grid on; hold on;
```
#### *6.3.1.3 Simulation*

Die Simulation wurde in einem Simulink Modell und einem Matlab Skript durchgeführt. Dabei stellt sich heraus, dass die Division im Matlab Simulink zu einer Verzögerung führt. Abhilfe: Den Division-Block durch einen function-Block ersetzen, in dem das Matlab-Skript realisiert wird oder den Matlab-Coder verwende.

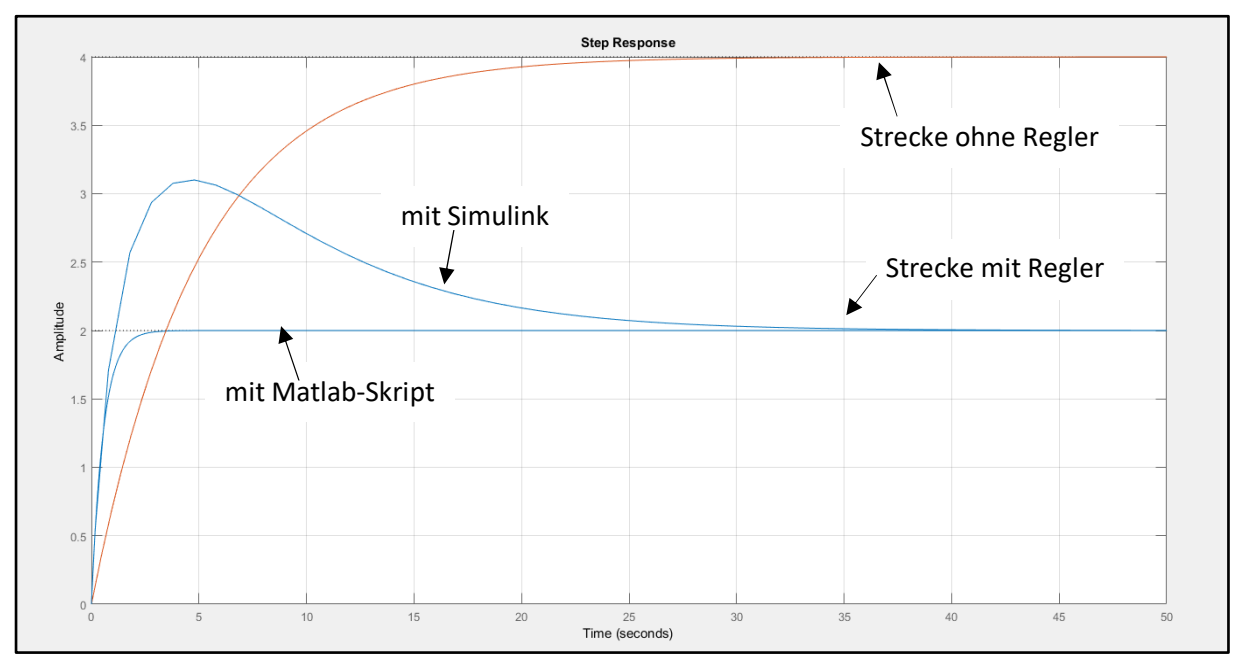

*Abbildung 32: Ergebnis der Simulation Bilanzregelung nach dem neuen ASA-Konzept (Beispiel)* 

#### 6.3.2 Regelungskonzept (Gross-Motoren)

In dieser Simulation geht es um die Bilanzregelung ohne Regeldifferenz an der Anlage Gross-Motoren. Dazu wurde das Modell für die Bilanzregelung mit der Regelstrecke (linker Motor) und der Schattenstrecke (rechter Motor) angepasst. Die Übertragungsfunktionen der Motoren wurden aus dem Vorgänger Projekt übernommen. Für diese Aufgabe wurden die Totzeitglieder weggelassen. Des Weiteren wurden die Parameter: Kps, K<sub>1</sub>, K<sub>2</sub>, y<sub>0</sub> und w für die Simulation eingestellt. Hier wurde nur das Verhalten bei einer Führungsgröße untersucht.

 $G_{Regelstrecke}(s) = 1,03 * \frac{1}{1 + s^*}$  $\frac{1}{1 + s * 0.011}$  \* 1  $\frac{1}{1 + s * 0,0073}$  \* 1  $1 + s * 0,0093$  $G_{Schattenstreeke}(s) = 0.93 * \frac{1}{1 + s * t}$  $\frac{1}{1 + s * 0,0097}$ 1  $\frac{1}{1 + s * 0.0087}$ 1  $1 + s * 0,007$ 

 $K_{PS} = 1,03$  $K_1 = 0,1$  $K_2 = K_1$  $y_0 = 0,5$  $w = 0.5$ 

#### *6.3.2.1 Simulink Modell*

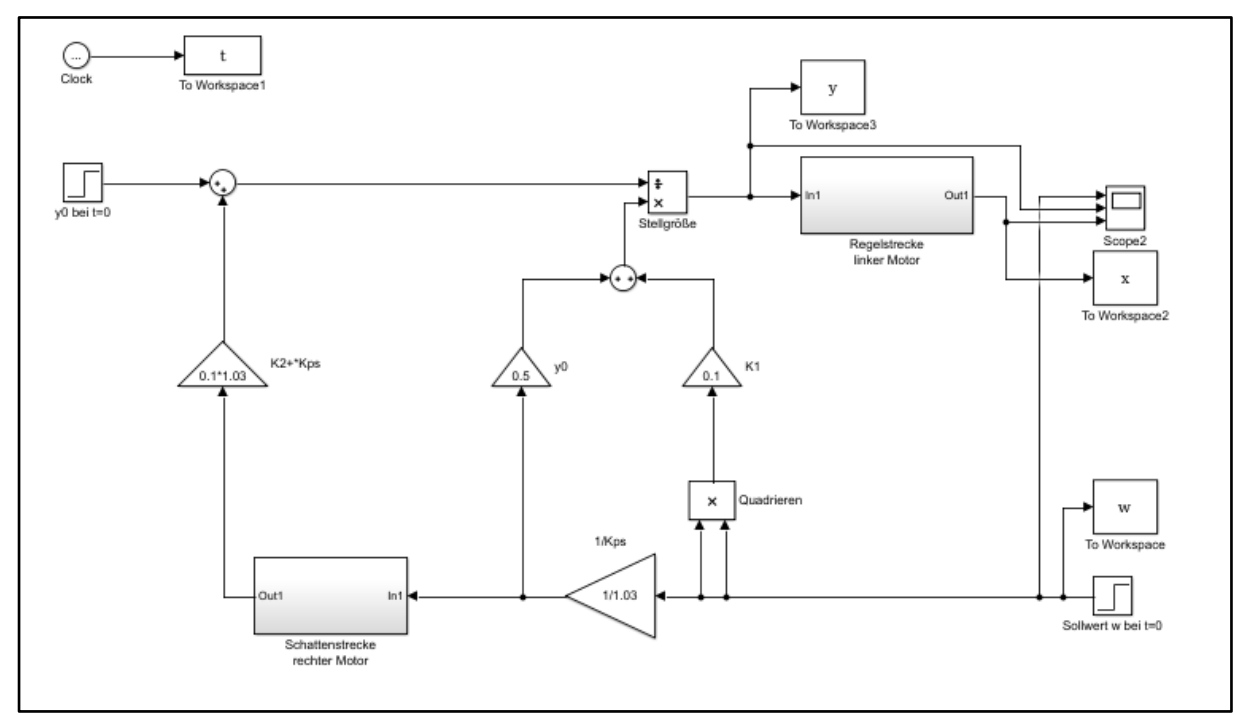

*Abbildung 33: Simulink Modell zur Simulation Bilanzregelung nach dem neuen ASA-Konzept (Gross-Motoren)* 

Ergebnis der Bilanzregelung der Simulation (Simulink):

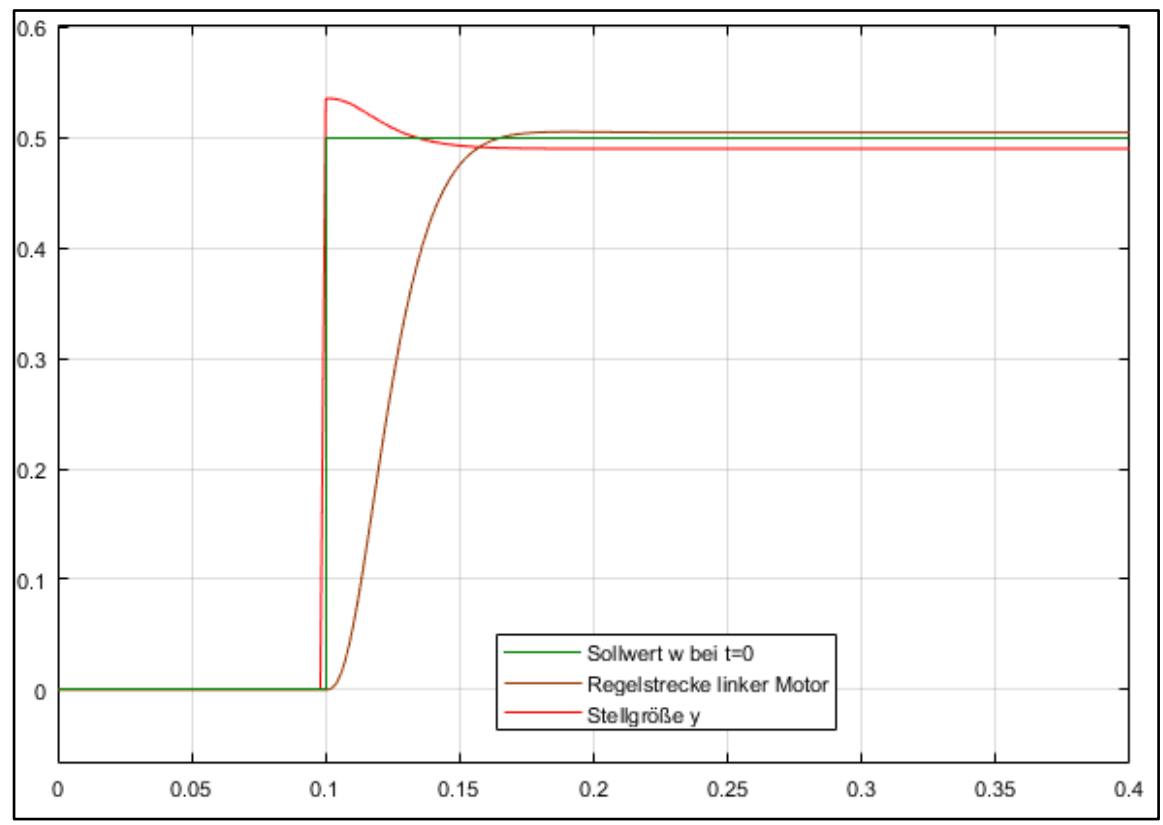

*Abbildung 34: Ergebnis der Simulation (Simulink) Bilanzregelung nach dem neuen ASA-Konzept (Gross-Motoren)* 

#### *6.3.2.2 Matlab-Skript*

```
Kpr = 0.93;Kps = 1.03;T1 = 0.011;T2 = 0.0073;
T3 = 0.0093;
T11 = 0.0097;T21 = 0.0087;T31 = 0.007;K1 = 0.1; \frac{8}{9} 1 -> 0.1
K2 = K1;
w = 0.5;y0 = 0.5; \frac{6}{5} 1 -> 0.5
s = tf('s');Gs = Kps/((1+s*T1)*(1+s*T2)*(1+s*T3); % Regelstrecke
Gr = Kpr/((1+s*T11)*(1+s*T21)*(1+s*T31)); % Schattenstrecke
ynum = (y0 \star w / Kps) + K1 \star w^2;
yden = Gr*K2*w+y0;y = ynum/yden;
G0 = Gs*y;step(G0,Gs,2.5); grid on; hold on;
```
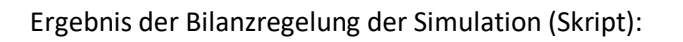

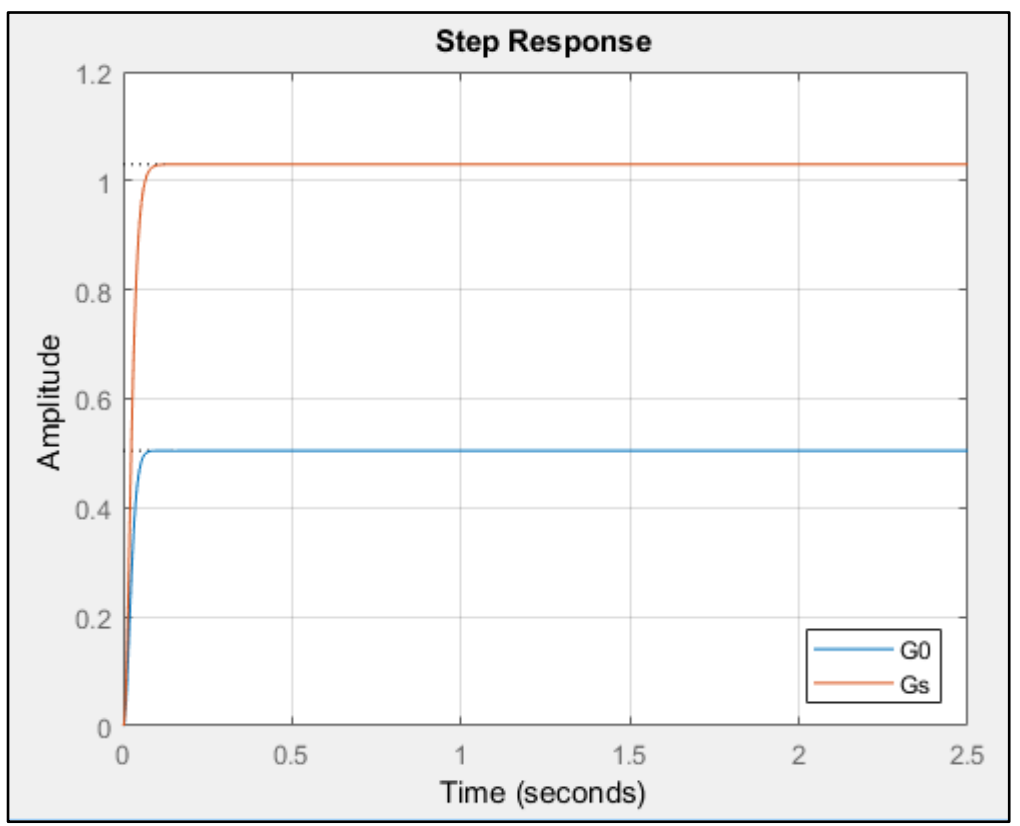

*Abbildung 35: Ergebnis der Simulation (Skript) Bilanzregelung nach dem neuen ASA-Konzept (Gross-Motoren)*

## 6.3.3 Reales System

Nach der Simulation der Bilanzregelung wurde das Simulink-Modell für die Inbetriebnahme des realen Systems umprogrammiert. Die Parameter wurden nicht verändert.

Der Regelkreis enthält wie bei dem Vorgänger Konzept eine Begrenzung, um die Stellgröße auf 0 V bis 1 V zu begrenzen. Die Begrenzung wurde aus dem vorherigen Modell (Bilanzregelung nach dem ASA-Konzept 1) übernommen. Die Stellgröße wird anschließend durch den Block PWM zu einem PWM-Signal umgewandelt. Der PWM Block ist folgendermaßen aufgebaut:

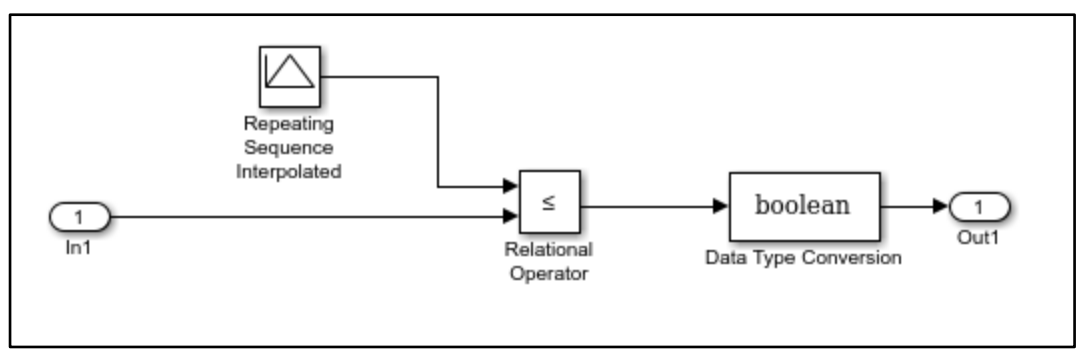

*Abbildung 36: PWM-Block Bilanzregelung ASA-Konzept* 

Für diese Aufgabe wurden die Totzeitglieder weggelassen. Des Weiteren wurden die Parameter: Kps, K<sub>1</sub>, K<sub>2</sub>, y<sub>0</sub> und w für die Simulation eingestellt. Hier wurde nur das Verhalten bei einer Führungsgröße untersucht.

$$
G_{Regelstrecke}(s) = 1,03 * \frac{1}{1+s*0,011} * \frac{1}{1+s*0,0073} * \frac{1}{1+s*0,0093}
$$
  

$$
G_{Schattenstrecke}(s) = 0,93 * \frac{1}{1+s*0,0097} * \frac{1}{1+s*0,0087} * \frac{1}{1+s*0,007}
$$

 $K_{PS} = 1,03$  $K_1 = 0,1$  $K_2 = K_1$  $y_0 = 0,5$  $w = 0.5$ 

#### *6.3.3.1 Simulink Modell*

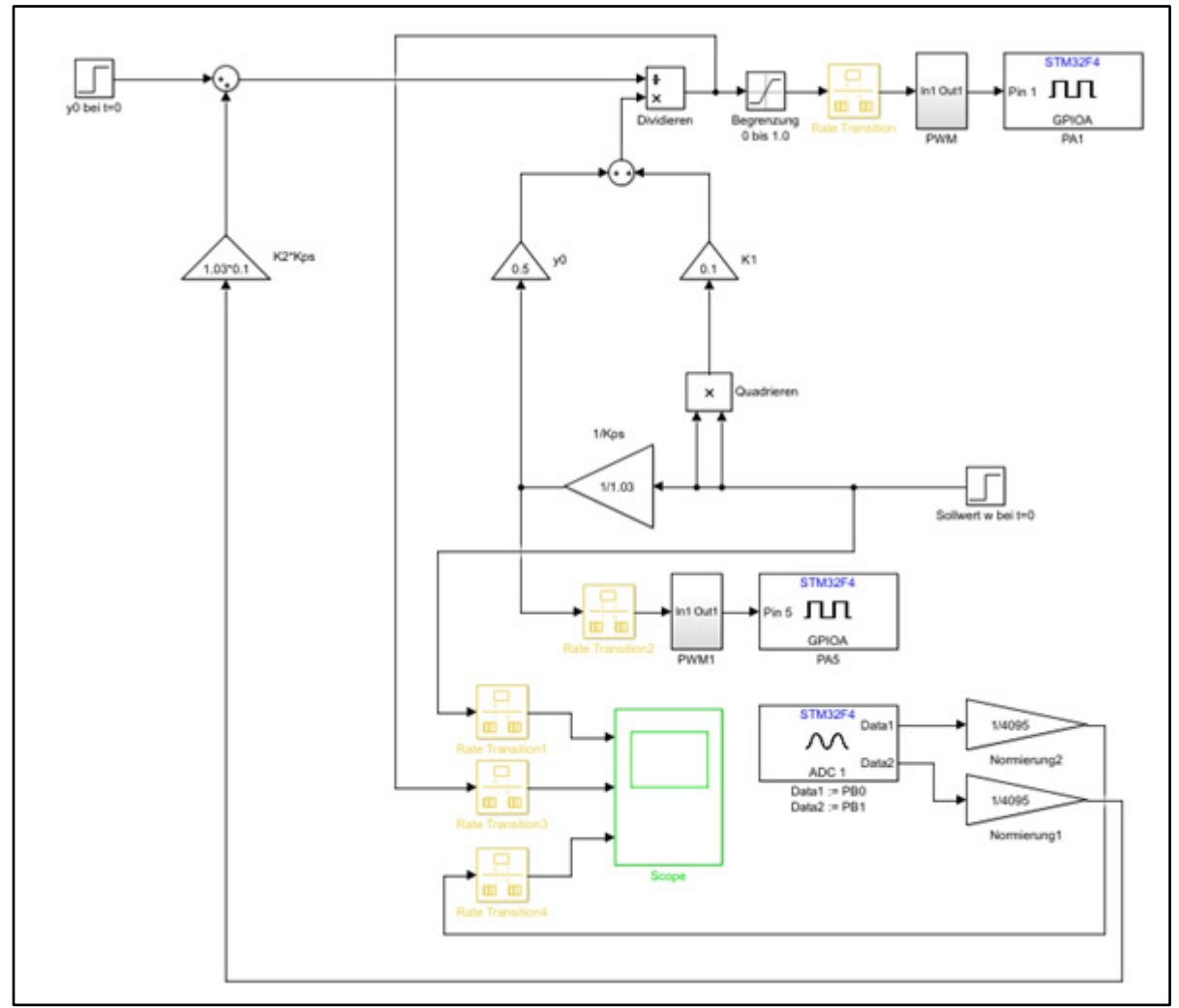

*Abbildung 37: Simulink Modell für das reale System Bilanzregelung nach dem neuen ASA-Konzept (Gross-Motoren)* 

## Ergebnis der Bilanzregelung am realen System:

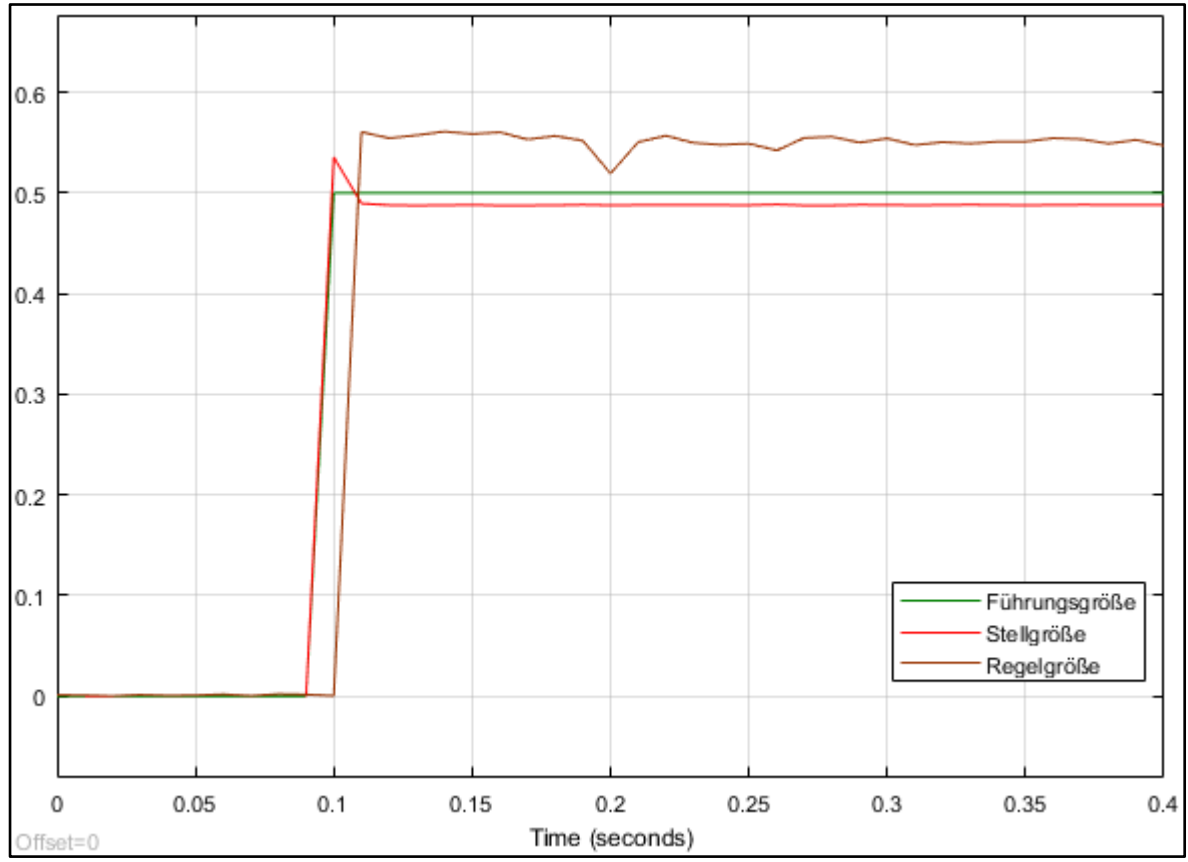

*Abbildung 38: Ergebnis des realen Systems Bilanzregelung nach dem neuen ASA-Konzept (Gross-Motoren)* 

Der Zeitversatz in Abbildung 36 wurde manuell eingestellt, um das Signal besser darzustellen.

# 6.3.4 Auswertung der Regelung

Die Simulation der Bilanzregelung der Gross-Motoren zeigt ein gutes Einschwingverhalten ( $t_A$  = 80ms). Trotzdem bleibt eine kleine Regeldifferenz vorhanden (Abbildung 32).

Das gleiche Verhalten zeigt auch das reale System (Abbildung 34). Das Einschwingverhalten ist am realen System schneller. Nachteilig ist aber zu sehen, dass die Regeldifferenz größer als bei der Simulation ist.

# 6.4 Ausblick und Fazit

Im Rahmen dieser Projektarbeit wurde eine vorherige Studienarbeit erneut ausgearbeitet und dazu ein Bedienerhandbuch zur Anlage "Gross-Motoren" erstellt. Die Inhalte der vorherigen Arbeit wurden übernommen und keine weiteren neuen Aufgaben dazu bearbeitet. Die Aufgabe bezog sich auf eine Regeleinrichtung mit einem PID-Regler und der Regelstrecke (Motoren) und eine Bilanzregelung nach dem ASA-Konzept. Beide Konzepte wurden simuliert und auf dem realen System über den Mikrocontroller umgesetzt. Dabei wurde nur das Führungsverhalten betrachtet.

Des Weiteren wurde in diesem Projekt ein neues Konzept der Bilanzregelung umgesetzt. Dieses neue Konzept wurde anhand eines Beispiels getestet. Danach wurde die Bilanzregelung ohne Regeldifferenz simuliert und an der Anlage "Gross-Motoren" durchgeführt. Das Verhalten der Regeleinrichtung wurde nur auf das Führungsverhalten untersucht.

Die Ergebnisse beider Konzepte zeigen ein ähnliches Verhalten. Aber das neue Konzept stellt einen deutlichen Vorteil im Gegensatz zu dem ersten Konzept. Durch die Parameter K<sub>1</sub>, K<sub>2</sub> und y<sub>0</sub> kann die Regelung beeinflusst werden und somit durch Parameteranpassung das Regelverhalten eingestellt werden (dynamische Regelung).

Beide Konzepte stammen aus der Entwicklung von Prof. Dr. Zacher. Die Konzepte wurden von ihm ausgearbeitet und werden den Studenten als Vertiefung in die Regelungstechnik bereitgestellt. In dieser Projektarbeit konnten gleich zwei Konzepte der Bilanzregelung von Prof. Dr. Zacher erarbeitet werden.